## How To Use ReachDeck Versioning Control

Last Modified on Friday, 24-Sep-2021 09:25:53 BST

ReachDeck provides a means of choosing a specific **version** of the software, so customers can upgrade to the latest **version** at a time of their own choosing. This enables the customer to properly test the new **version** with their site and get issues resolved before going live.

This code can be found in the Toolbar Setup after selecting a URL

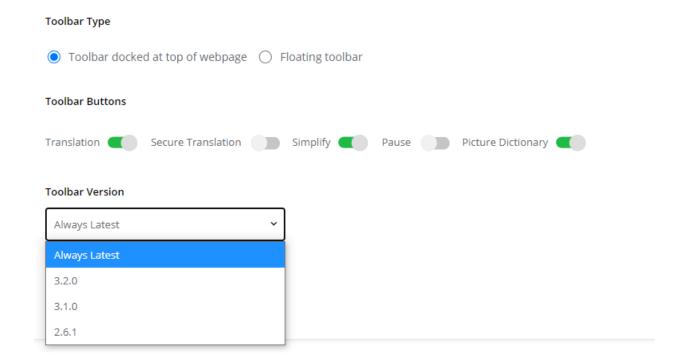

You can then choose a specific **version** of ReachDeck from the dropdown list.

This code can then be copied and pasted into the webpage.

To change a customer website from "always latest" ReachDeck, look for this code (or similar):

ReachDeck will then remain at v2.6.1 permanently until such time as the customer manually changes to a newer version, e.g. 3.0.1.

## Note:

It is recommended that you update to the latest version of ReachDeck as soon as possible. Texthelp will only provide security updates and feature updates in the newest release of ReachDeck . Older **versions** will remain available for a limited time.